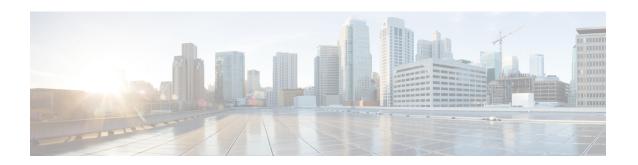

## **Configuring EIGRP MPLS VPN PE-CE**

- Prerequisites for MPLS VPN Support for EIGRP Between PE and CE, on page 1
- Information About MPLS VPN Support for EIGRP Between PE and CE, on page 1
- How to Configure MPLS VPN Support for EIGRP Between PE and CE, on page 1
- Configuration Examples for MPLS VPN Support for EIGRP Between PE and CE, on page 6
- Feature Information for MPLS VPN Support for EIGRP Between PE and CE, on page 8

# Prerequisites for MPLS VPN Support for EIGRP Between PE and CE

- Configure MPLS Layer 3 VPNs.
- Configure the Border Gateway Protocol (BGP) in the network core.

# **Information About MPLS VPN Support for EIGRP Between PE and CE**

## How to Configure MPLS VPN Support for EIGRP Between PE and CE

This section provides information about how to configure MPLS VPN support for EIGRP bbetween PE and CE:

## Configuring EIGRP as the Routing Protocol Between the PE and CE Devices

To configure PE-to-CE routing sessions that use EIGRP, perform this task.

### Before you begin

Configure the PE device with the same routing protocol that the CE device uses.

### **Procedure**

|        | Command or Action                                           | Purpose                                                                                                    |  |
|--------|-------------------------------------------------------------|----------------------------------------------------------------------------------------------------|--|
| Step 1 | enable                                                      | Enables privileged EXEC mode.                                                                                                    |  |
|        | Example:                                                    | • Enter your password if prompted.                                                                                                    |  |
|        | Device> enable                                              |                                                                                                    |  |
| Step 2 | configure terminal                                          | Enters global configuration mode.                                                                                                    |  |
|        | Example:                                                    |                                                                                                    |  |
|        | Device# configure terminal                                  |                                                                                                    |  |
| Step 3 | router bgp as-number                                        | Enters router configuration mode, and creates                                                                                            |  |
|        | Example:                                                    | a BGP routing process.                                                                                                    |  |
|        | Device(config)# router bgp 10                               |                                                                                                    |  |
| Step 4 | no synchronization                                          | Configures BGP to send advertisements                                                                                                    |  |
|        | Example:                                                    | without waiting to synchronize with the IGP.                                                                                             |  |
|        | Device(config-router)# no<br>synchronization                |                                                                                                    |  |
| Step 5 | neighbor ip-address remote-as as-number                     | Establishes peering with the specified neighbor                                                                                          |  |
|        | Example:                                                    | or peer group.                                                                                                    |  |
|        | Device(config-router)# neighbor 10.0.0.1 remote-as 10       | In this step, you are establishing an iBG session with the PE device that is connected to the CE device at the other CE site.            |  |
| Step 6 | neighbor ip-address update-source loopback interface-number | Configures BGP to use any operational interface for TCP connections.                                                                     |  |
|        | Example:                                                    | • This configuration step is not required                                                                                                |  |
|        | Device(config-router) # neighbor 10.0.0.1 be les            | However, the BGP routing process will be less susceptible to the effects of interface or link flapping.                                  |  |
| Step 7 | address-family vpnv4                                        | Enters address family configuration mode for configuring routing sessions that use standard IPv4 address prefixes, such as BGP, RIP, and |  |
|        | Example:                                                    |                                                                                                    |  |
|        | Device(config-router)# address-family vpnv4                 | static routing sessions.                                                                                                    |  |

|         | Command or Action                                                                                                    | Purpose                                                                                                    |
|---------|----------------------------------------------------------------------------------------------------|----------------------------------------------------------------------------------------------------|
| Step 8  | neighbor ip-address activate  Example:                                                                                                    | Establishes peering with the specified neighbor or peer group.                                                                                       |
|         | Device(config-router-af)# neighbor 10.0.0.1 activate                                                                                           | In this step, you are activating the exchange of VPNv4 routing information between the PE devices.                                                   |
| Step 9  | neighbor ip-address send-community extended  Example:                                                                                          | Configures the local device to send extended community attribute information to the specified neighbor.  • This step is required for the exchange of |
|         | Device(config-router-af)# neighbor 10.0.0.1 send-community extended                                                                            | EIGRP extended community attributes.                                                                                                    |
| Step 10 | <pre>exit-address-family Example:  Device(config-router-af)# exit-address-family</pre>                                                         | Exits address family configuration mode and enters router configuration mode.                                                                        |
| Step 11 | address-family ipv4 vrf vrf-name  Example:                                                                                                    | Configures an IPv4 address family for the EIGRP VRF and enters address family configuration mode.                                                    |
|         | Device(config-router)# address-family ipv4 vrf RED                                                                                             | An address-family VRF needs to be<br>configured for each EIGRP VRF that runs<br>between the PE and CE devices.                                       |
| Step 12 | <pre>redistribute eigrp as-number [metric metric-value] [route-map map-name] Example:  Device(config-router-af) # redistribute eigrp 101</pre> | Redistributes the EIGRP VRF into BGP.  • The autonomous system number from the CE network is configured in this step.                                |
| Step 13 | no synchronization  Example:  Device (config-router-af) # no synchronization                                                                   | Configures BGP to send advertisements without waiting to synchronize with the IGP.                                                                   |
| Step 14 | exit-address-family  Example:  Device (config-router-af) # exit-address-family                                                                 | Exits address family configuration mode and enters router configuration mode.                                                                        |
| Step 15 | end<br>Example:                                                                                                    | Exits router configuration mode and enters privileged EXEC mode.                                                                                     |

| Command or Action          | Purpose |
|----------------------------|---------|
| Device(config-router)# end |         |

## Configuring EIGRP Redistribution in the MPLS VPN

Perform this task on every PE device that provides VPN services to enable EIGRP redistribution in the MPLS VPN.

### Before you begin

The metric must be configured for routes from external EIGRP autonomous systems and non-EIGRP networks before these routes can be redistributed into an EIGRP CE device. The metric can be configured in the redistribute statement using the **redistribute** (IP) command or can be configured with the **default-metric** (EIGRP) command. If an external route is received from another EIGRP autonomous system or a non-EIGRP network without a configured metric, the route will not be advertised to the CE device.

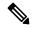

Note

Redistribution between native EIGRP VRFs is not supported. This is designed behavior.

### **Procedure**

|        | Command or Action                                        | Purpose                                                                        |  |
|--------|----------------------------------------------------------|--------------------------------------------------------------------------------|--|
| Step 1 | enable                                                   | Enables privileged EXEC mode.                                                  |  |
|        | Example:                                                 | Enter your password if prompted.                                               |  |
|        | Device> enable                                           |                                                                                |  |
| Step 2 | configure terminal                                       | Enters global configuration mode.                                              |  |
|        | Example:                                                 |                                                                                |  |
|        | Device# configure terminal                               |                                                                                |  |
| Step 3 | router eigrp as-number                                   | Enters router configuration mode and creates an EIGRP routing process.         |  |
|        | Example:                                                 |                                                                                |  |
|        | Device(config)# router eigrp 1                           | • The EIGRP routing process for the PE device is created in this step.         |  |
| Step 4 | address-family ipv4 [multicast   unicast   vrf vrf-name] | Enters address-family configuration mode and creates a VRF.                    |  |
|        | Example:                                                 | The VRF name must match the VRF na<br>that was created in the previous section |  |
|        | Device(config-router)# address-family ipv4 vrf RED       | and has created in the previous section.                                       |  |
| Step 5 | network ip-address wildcard-mask                         | Specifies the network for the VRF.                                             |  |

|        | Command or Action                                                                                                    | Purpose                                                                                                    |
|--------|----------------------------------------------------------------------------------------------------|----------------------------------------------------------------------------------------------------|
|        | Example:  Device(config-router-af)# network 172.16.0.0 0.0.255.255                                                                                                    | The network statement is used to identify which interfaces to include in EIGRP. The VRF must be configured with addresses that fall within the wildcard-mask range of the network statement.                                                                                                    |
| Step 6 | <pre>redistribute bgp {as-number} [metric bandwidth delay reliability load mtu] [route-map map-name] Example:  Device(config-router-af) # redistribute bgp 10 metric 10000 100 255 1 1500</pre> | Redistributes BGP into the EIGRP.  • The autonomous system number and metric of the BGP network are configured in this step. BGP must be redistributed into EIGRP for the CE site to accept the BGP routes that carry the EIGRP information. A metric must also be specified for the BGP network and is configured in this step. |
| Step 7 | <pre>autonomous-system as-number Example:  Device(config-router-af)# autonomous-system 101</pre>                                                                                                | Specifies the autonomous system number of the EIGRP network for the customer site.                                                                                                    |
| Step 8 | <pre>exit-address-family Example:  Device(config-router-af)# exit-address-family</pre>                                                                                                    | Exits address family configuration mode and enters router configuration mode.                                                                                                    |
| Step 9 | <pre>end Example: Device(config-router)# end</pre>                                                                                                    | Exits router configuration mode and enters privileged EXEC mode.                                                                                                    |

## **Verifying Connectivity Between MPLS Virtual Private Network Sites**

To verify that the local and remote customer edge (CE) devices can communicate across the Multiprotocol Label Switching (MPLS) core, perform the following tasks:

## Verifying IP Connectivity from CE Device to CE Device Across the MPLS Core

### **Procedure**

### Step 1 enable

Enables privileged EXEC mode.

**Step 2 ping** [protocol] {host-name | system-address}

Diagnoses basic network connectivity on AppleTalk, Connectionless-mode Network Service (CLNS), IP, Novell, Apollo, Virtual Integrated Network Service (VINES), DECnet, or Xerox Network Service (XNS) networks. Use the **ping** command to verify the connectivity from one CE device to another.

**Step 3 trace** [protocol] [destination]

Discovers the routes that packets take when traveling to their destination. The **trace** command can help isolate a trouble spot if two devices cannot communicate.

**Step 4 show ip route** [ip-address [mask] [longer-prefixes]] | protocol [process-id]] | [list [access-list-name | access-list-number]

Displays the current state of the routing table. Use the *ip-address* argument to verify that CE1 has a route to CE2. Verify the routes learned by CE1. Make sure that the route for CE2 is listed.

## Verifying That the Local and Remote CE Devices Are in the PE Routing Table

#### **Procedure**

### Step 1 enable

Enables privileged EXEC mode.

**Step 2 show ip route vrf** *vrf-name* [*prefix*]

Displays the IP routing table that is associated with a virtual routing and forwarding (VRF) instance. Check that the loopback addresses of the local and remote customer edge (CE) devices are in the routing table of the provider edge (PE) devices.

**Step 3 show ip cef vrf** *vrf*-name [ip-prefix]

Displays the Cisco Express Forwarding forwarding table that is associated with a VRF. Check that the prefix of the remote CE device is in the Cisco Express Forwarding table.

# Configuration Examples for MPLS VPN Support for EIGRP Between PE and CE

This section provides the configuration examples for MPLS VPN support for EIGRP between PE and CE:

## **Example: Configuring an MPLS VPN Using EIGRP**

| route-target export 100:1 route-target import 100:1 ! ip cef mpls ldp router-id Loopback0 force mpls label protocol ldp ! interface Loopback0 ip address 10.0.0.1 255.255.255.255 interface FastEthernet0/0/0 ip vrf forwarding vpn1 ip address 34.0.0.2 255.0.0.0 no cdp enable interface FastEthernet1/1/0 ip address 30.0.0.1 255.0.0.0 mpls label protocol ldp mpls label protocol ldp mpls ip router eigrp 1000 auto-summary ! address-family ipv4 vrf vpn1 redistribute bgp 100 metric 10000 100 255 1 1500  network 34.0.0.0 distribute-list 20 in no auto-summary autonomous-system 1000 exit-address-family ! router bgp 100 no synchronization bgp log-neighbor changes | PE Configuration                                                                                                    | CE Configuration                                                                                                    |
|----------------------------------------------------------------------------------------------------|----------------------------------------------------------------------------------------------------|----------------------------------------------------------------------------------------------------|
| route-target export 100:1 route-target import 100:1 ! ip cef mpls ldp router-id Loopback0 force mpls label protocol ldp ! interface Loopback0 ip address 10.0.0.1 255.255.255 interface FastEthernet0/0/0 ip vrf forwarding vpn1 ip address 34.0.0.2 255.0.0.0 no cdp enable interface FastEthernet1/1/0 ip address 30.0.0.1 255.0.0.0 mpls label protocol ldp mpls lapel protocol ldp mpls ip router eigrp 1000 auto-summary ! address-family ipv4 vrf vpn1 redistribute bgp 100 metric 10000 100 255 1 1500  network 34.0.0.0 distribute-list 20 in no auto-summary autonomous-system 1000 exit-address-family ! router bgp 100 no synchronization bgp log-neighbor changes     | ip vrf vpn1                                                                                                    | ip cef                                                                                                    |
| neighbor 10.0.0.3 update-source Loopback0 no auto-summary ! address-family vpnv4 neighbor 10.0.0.3 activate neighbor 10.0.0.3 send-community extended bgp scan-time import 5                                                                                                    | ip vrf vpn1  rd 100:1 route-target export 100:1 route-target import 100:1 ! ip cef mpls ldp router-id Loopback0 force mpls label protocol ldp ! interface Loopback0 ip address 10.0.0.1 255.255.255.255 interface FastEthernet0/0/0 ip vrf forwarding vpn1 ip address 34.0.0.2 255.0.0.0 no cdp enable interface FastEthernet1/1/0 ip address 30.0.0.1 255.0.0.0 mpls label protocol ldp mpls ip router eigrp 1000 auto-summary ! address-family ipv4 vrf vpn1 redistribute bgp 100 metric 10000 100 255 1 1500  network 34.0.0.0 distribute-list 20 in no auto-summary autonomous-system 1000 exit-address-family ! router bgp 100 no synchronization bgp log-neighbor changes neighbor 10.0.0.3 remote-as 100 neighbor 10.0.0.3 update-source Loopback0 no auto-summary ! address-family vpnv4 neighbor 10.0.0.3 activate neighbor 10.0.0.3 send-community extended | ip cef  mpls ldp router-id Loopback0 force mpls label protocol ldp ! interface Loopback0 ip address 10.0.0.9 255.255.255.255 ! interface FastEthernet0/0/0 ip address 34.0.0.1 255.0.0.0 no cdp enable ! router eigrp 1000 network 34.0.0.0 auto-summary |

# Feature Information for MPLS VPN Support for EIGRP Between PE and CE

The following table provides release information about the feature or features described in this module. This table lists only the software release that introduced support for a given feature in a given software release train. Unless noted otherwise, subsequent releases of that software release train also support that feature.

Table 1: Feature Information for MPLS VPN Support for EIGRP Between PE and CE

| Feature Name                                    | Releases                 | Feature Information                                                                                                    |
|-------------------------------------------------|--------------------------|----------------------------------------------------------------------------------------------------|
| MPLS VPN Support for EIGRP<br>Between PE and CE | Cisco IOS XE Fuji 16.9.1 | The MPLS VPN Support for EIGRP Between PE and CE feature allows service providers to configure the Enhanced Interior Gateway Routing Protocol (EIGRP) between provider edge (PE) and customer edge (CE) devices in a Multiprotocol Label Switching (MPLS) virtual private network (VPN) and offer MPLS VPN services to those customers that require native support for EIGRP. |